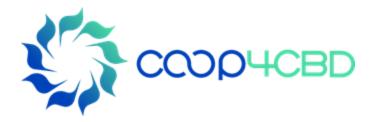

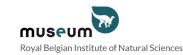

## Bioland Training Manual-5 Changing the structure of a Bioland site

Presenter

Affiliation

### Event / Date / Location

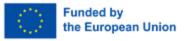

Views and opinions expressed are those of the author(s) only and do not necessarily reflect those of the European Union or the European Commission. Neither the EU nor the EC can be held responsible for them.

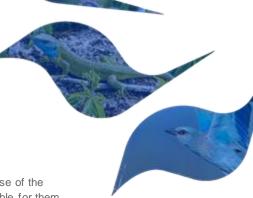

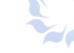

## Changing the Structure of a Bioland Site

- In Manual 1 on the "overview of a Bioland site" the different sections of the homepage were described. In this manual you will learn how to change the different menus, the homepage and how to add landing pages.
- This manual is intended for content managers and site managers

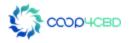

## Changing the Structure of a Bioland Site

There are 6 different types of standard Menus in a Bioland site :

- 1. Main Menu
  - 2. Bioland Footer Quick Links
  - 3. Bioland Footer CBD Links
  - 4. Bioland Footer Country Specific Links
  - 5. Bioland Footer Social Media
  - 6. Bioland Page Bottom

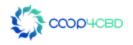

## Changing the Structure of a Bioland Site

## First log in to the site with your account that has a CM or SM

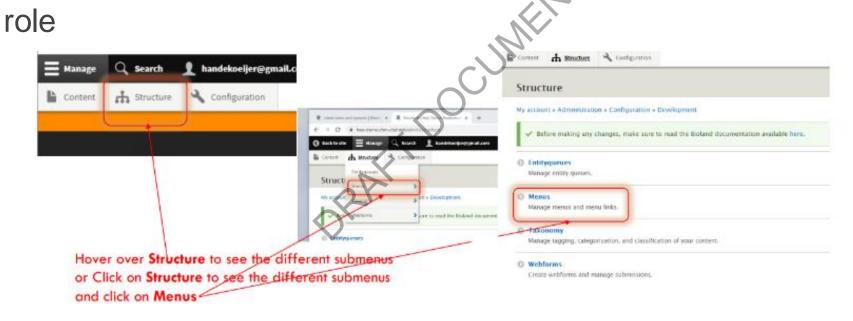

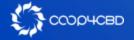

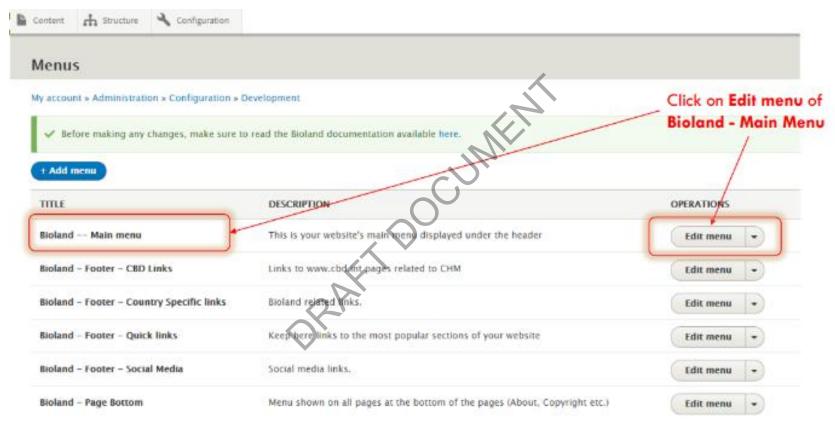

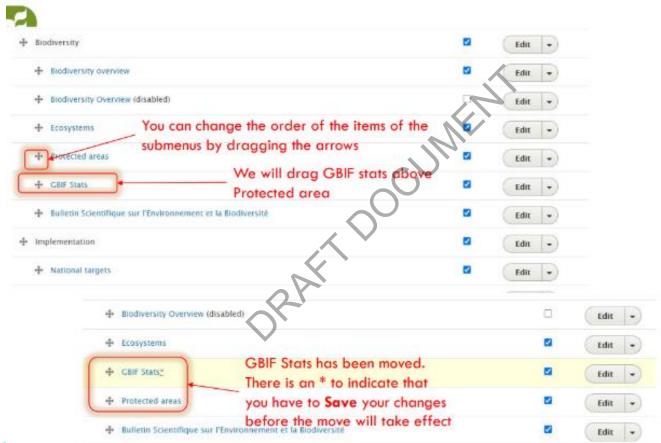

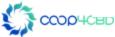

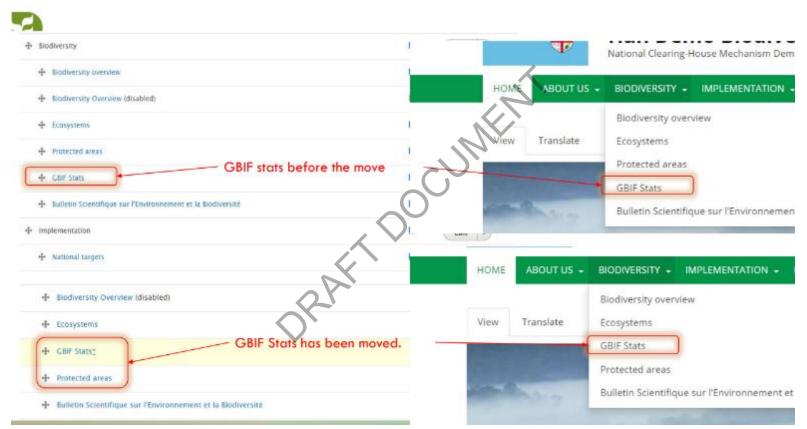

ССОРЧСВО

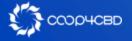

You should always make a plan of how you want to organize your Main Menu before adding items to the Main Menu or submenus!

There are 2 ways to add a submenuitem in the Main Menu 1. Use the **+ADD link** when **editing** the **Main Menu** (We will not show this option as it isn't the right way to add a submenu item to the Main Menu)

2. When **editing** a **published** item you can use the **Menu Settings** 

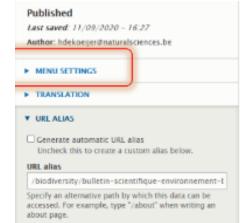

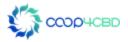

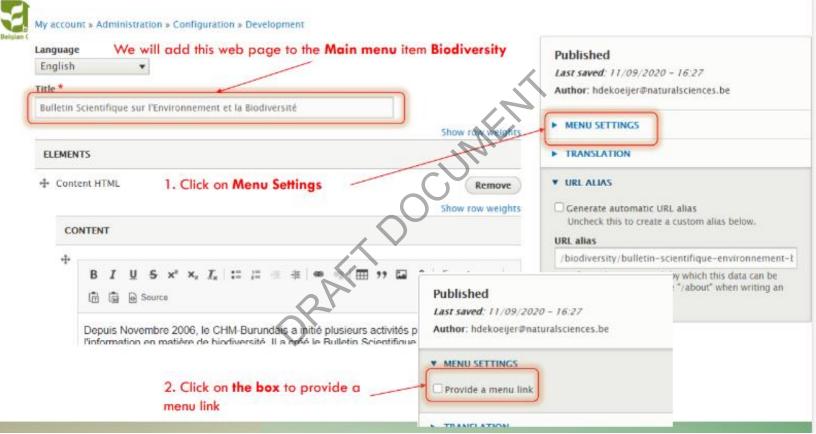

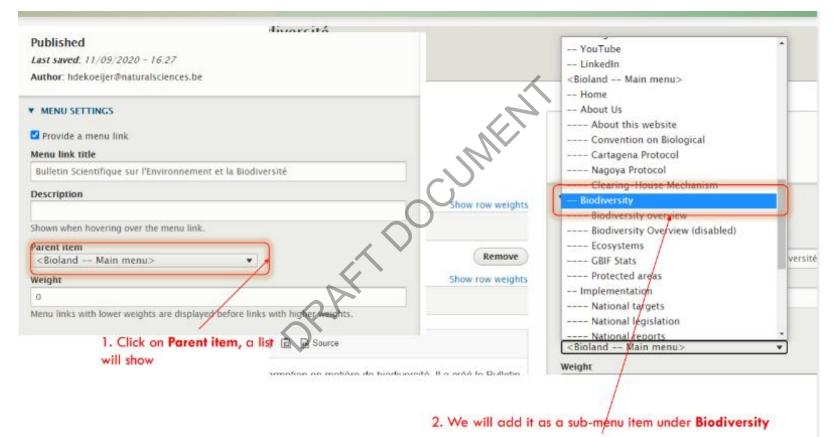

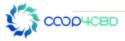

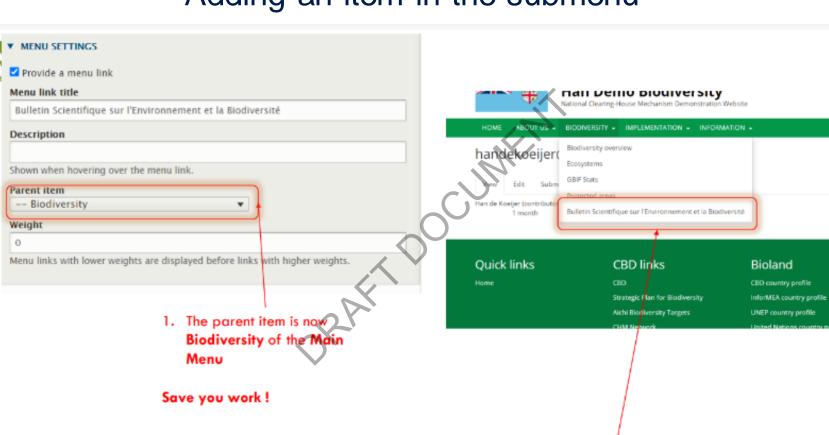

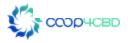

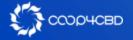

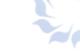

### Adding a Subject in the Main Menu

- The steps are exactly as for adding a submenu item from the slides before
- Instead of choosing to place it under a main menu item you now choose
  Main Menu as parent item

-- Main menu>

• You can also change the order of the Main Menu as shown before by using the drag function

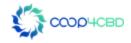

HOME

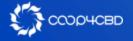

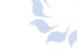

### Changing the Bioland Footer

CBD Strategic Plan for Biodiversity Aichi Biodiversity Targets CHM Network CHM Information services BCH ABSCH

**CBD** links

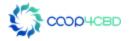

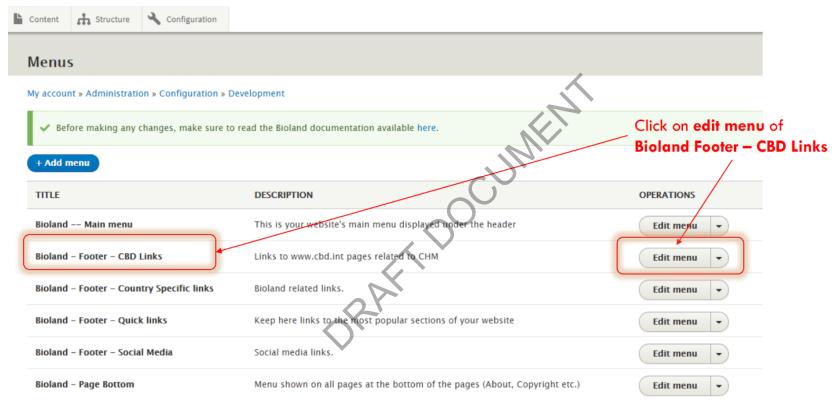

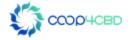

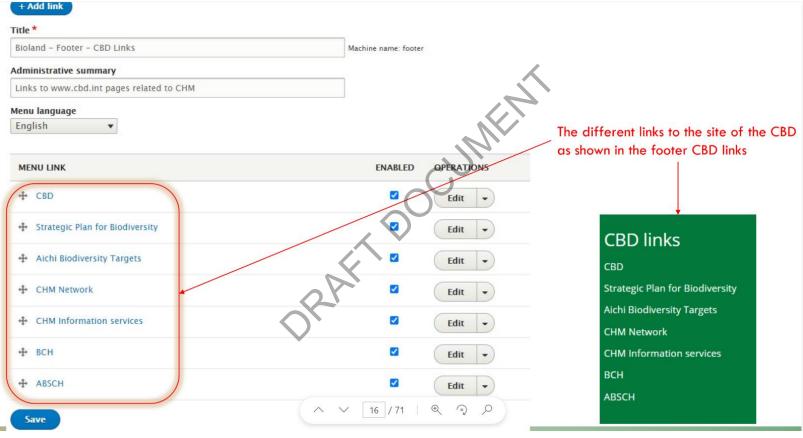

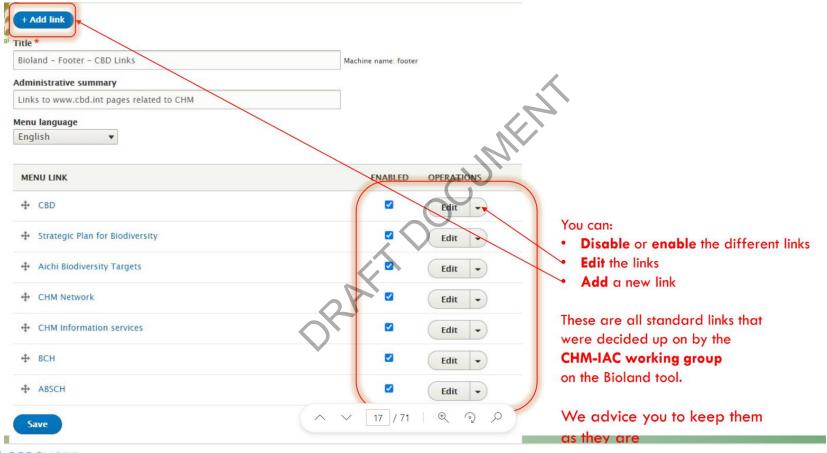

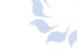

## Changing the Bioland Footer -Country Specific Links

## Bioland CBD country profile GEF projects InforMEA country profile UNEP country profile United Nations country profile Biodiversity Indicators Summary

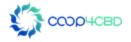

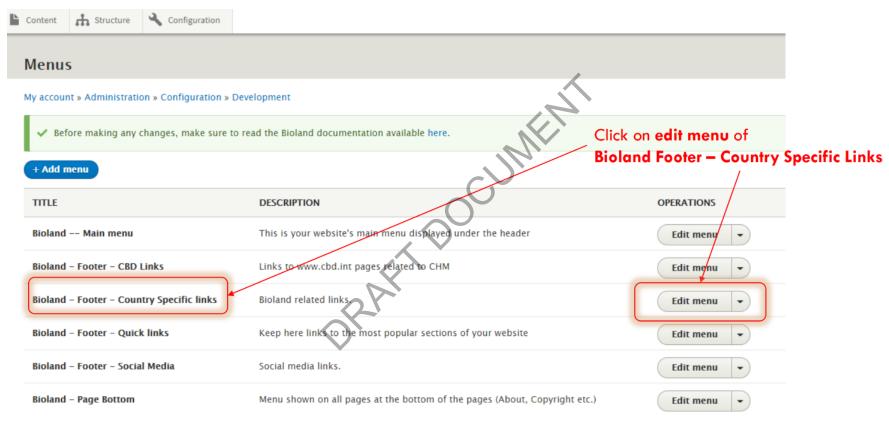

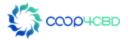

Machine name: bioland---footer---bioland-

Content 🔥 Structure 🔧 Configuration

✓ Before making any changes, make sure to read the Bioland documentation available here.

#### + Add link

#### Title \*

Bioland - Footer - Country Specific links

Ŧ

<u>Delete</u>

#### Administrative summary

Bioland related links.

#### Menu language

English

| MENU LINK                       | ENABLED OPERATIONS |
|---------------------------------|--------------------|
| 🕂 CBD country profile           | Edit -             |
| GEF projects                    | Edit -             |
| InforMEA country profile        | Edit -             |
| UNEP country profile            | Edit -             |
| United Nations country profile  | Edit -             |
| Biodiversity Indicators Summary | ✓ Edit ▼           |

the different links to international sites with specific information on your country as shown in the footer **Bioland**.

In this manual they all direct to the country profiles of **Fiji** 

### Bioland

CBD country profile

GEF projects

InforMEA country profile

UNEP country profile

United Nations country profile

**Biodiversity Indicators Summary** 

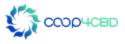

Edit -

Edit -

Edit -

Edit -

Edit 👻

~

✓

Content 👬 Structure Configuration

Before making any changes, make sure to read the Bioland documentation available here.

#### + Add link

#### Title \*

Ŀ

Bioland - Footer - Country Specific links

Ŧ

Machine name: bioland---footer---bioland-

#### Administrative summary

Bioland related links.

#### Menu language

English

| ME | NU LINK             | ENABLED | OPERATIO |
|----|---------------------|---------|----------|
| ÷  | CBD country profile |         | Edit     |
| 4  | GEF projects        |         | Edit     |

InforMEA country profile

UNEP country profile

United Nations country profile

Biodiversity Indicators Summary

For my country there are no GEF projects so will **disable** the GEF projects link by **clicking** on the blue box

| ME | NU LINK                         | ENABLED | 0 |
|----|---------------------------------|---------|---|
| ÷  | CBD country profile             |         |   |
| ÷  | CEF projects                    |         |   |
| ÷  | InforMEA country profile        |         |   |
| ÷  | UNEP country profile            |         |   |
| ÷  | United Nations country profile  |         |   |
| ÷  | Biodiversity Indicators Summary |         | ( |

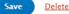

Don't forget to save your changes !

When going back to the site you will see that the GEF Projects don't show any more in the Bioland menu of the footer!

The six standard Bioland Footer links have been chosen by the CHM-IA working group on the Bioland tool in 2019. These were chosen based on the UNEP-WCMC Compendium of guidance on key global databases related to biodiversity related Conventions, March 2018.

You can add additional links by clicking on **add link** to add an other link to a database. We advise you not to have more then 6 different links under each footer Menu! My account » Administration » Configuration » Development

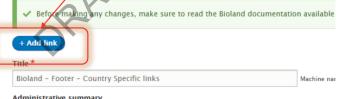

#### Administrative summary

Bioland related links.

#### Menu language

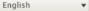

### Bioland

CBD country profile InforMEA country profile **UNEP** country profile United Nations country profile **Biodiversity Indicators Summary** 

My account » Administration » Configuration » Development Menu link title \* Menu link title Citizens species observations The text to be used for this link in the menu Link\* link to the web site https://observations.be/ The location this menu link points to. · Start typing the title of a piece of content to select it. You can also enter an internal path such as /node/add or an external URL such as http:// example.com. Enter <front> to link to the front page. Enter <nolink> to display link text only. Enabled so your link will be seen in the Bioland Enabled A flag for whether the link should be enabled in menus or hidden. Footer Description A site with observations of species in Belgium and elsewhere Shown when hovering over the menu link. Show as expanded If selected and this menu link has children, the menu will always appear expanded. This option may be overridden for the entire menu tree when placing a menu block. ► ATTRIBUTES Language English -The menu link language code Parent link Place in the footer where the link will be visible. <Bioland - Footer - Country Specific links> some menu links may not be available as parents if selecting them would exceed this limit. Veight Give a number to move the link in the list 0 Link weight among links in the same menu at the same depth. In the menu, the links with high weight will sink and links with a low weight will be positioned nearer the top. Save Don't forget to save your link !

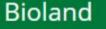

CBD country profile InforMEA country profile UNEP country profile United Nations country profile Biodiversity Indicators Summary Citizens species observations

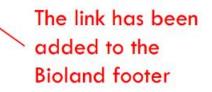

MENT

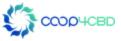

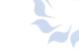

Changing the Bioland Footer -Quick Links

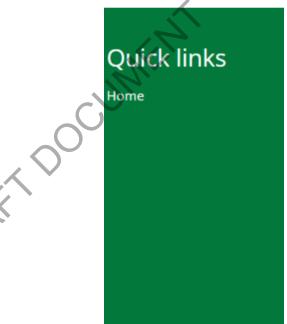

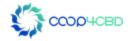

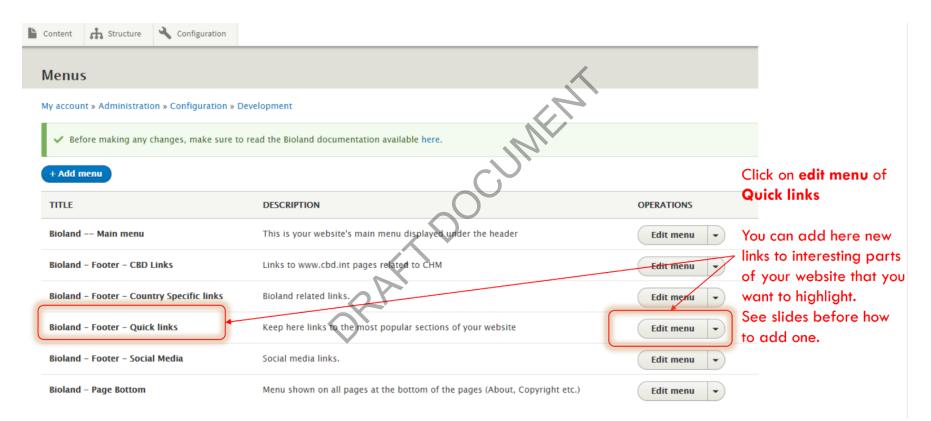

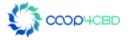

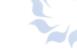

## Changing the Bioland Footer -Social Media

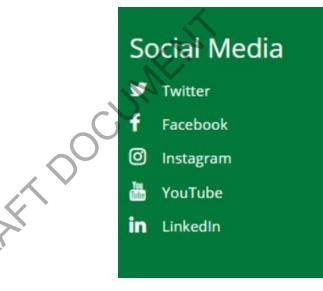

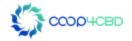

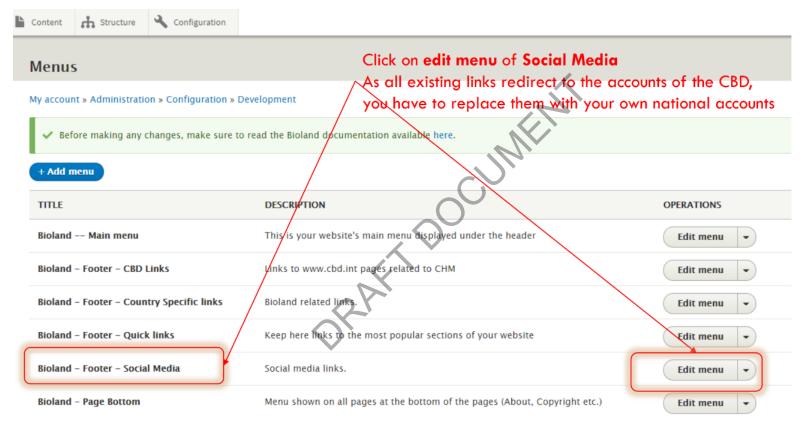

ССОРЧСВО

My account » Administration » Configuration » Development

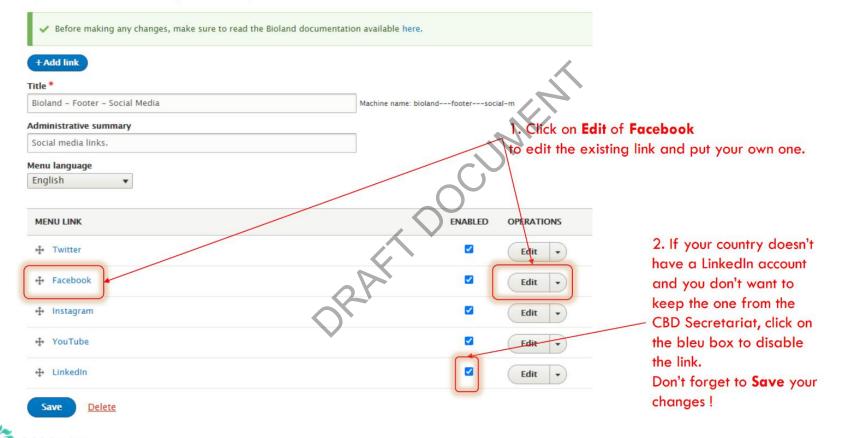

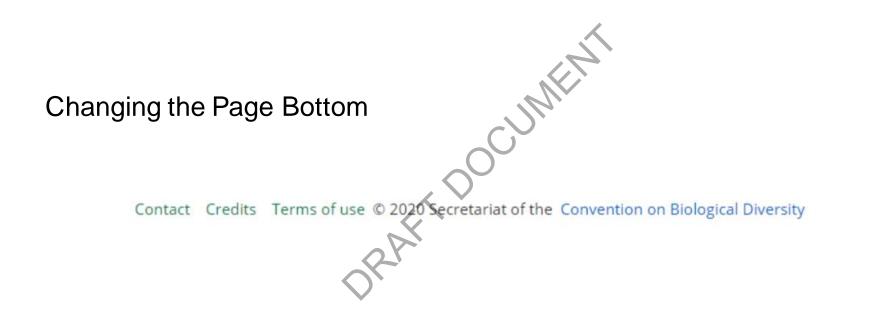

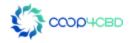

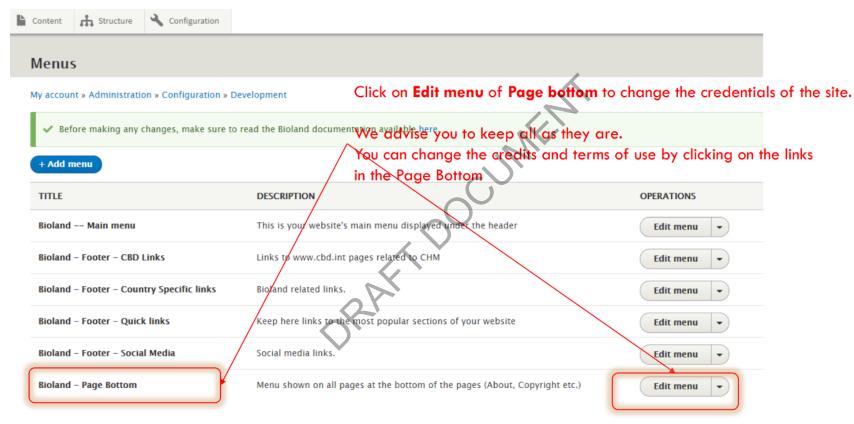

# Changing the Homepage of a Bioland Site

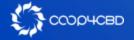

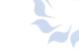

## Changing the Homepage of a Bioland Site

The standard homepage displays the latest news and events in two different ways:

1. Section with latest news and updates in center of page

2. Slideshow with important news & events at the top of the page (entityqueue)

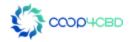

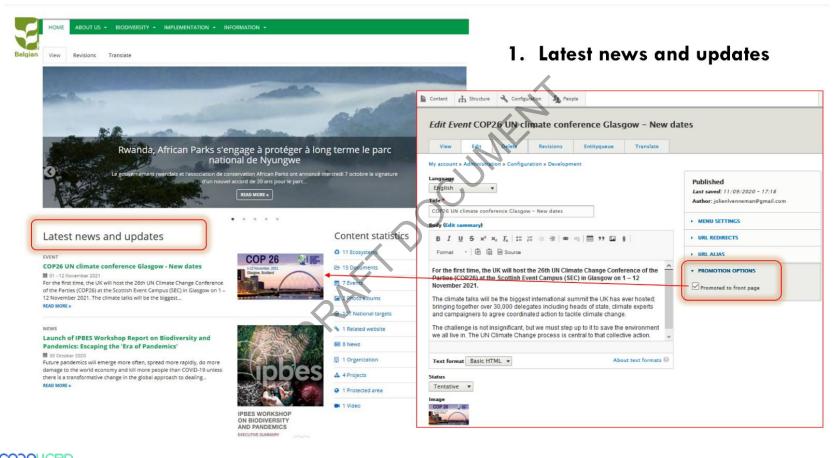

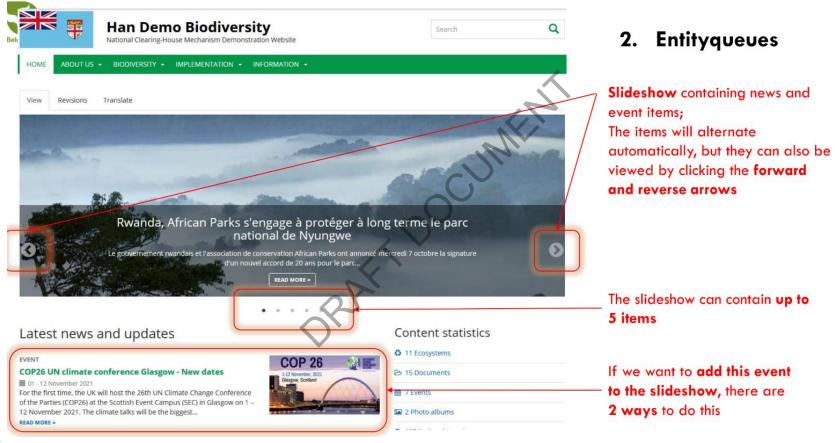

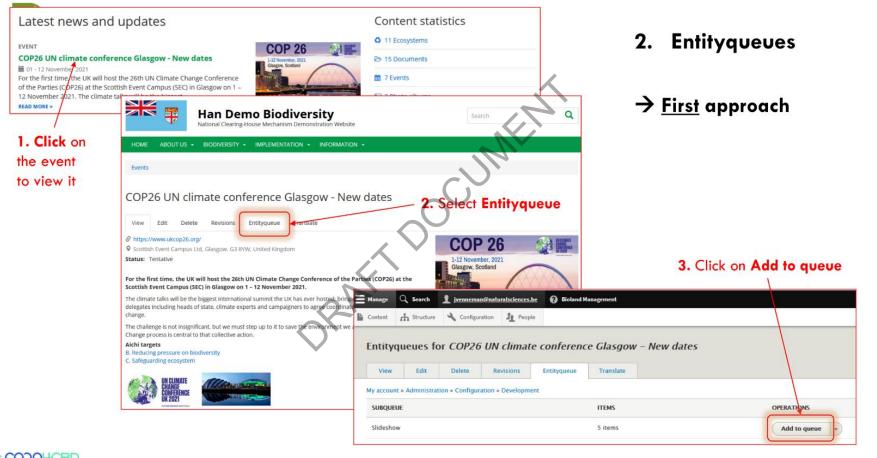

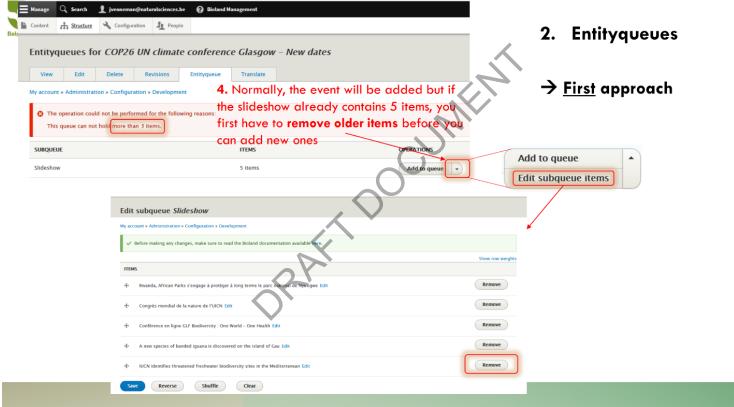

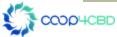

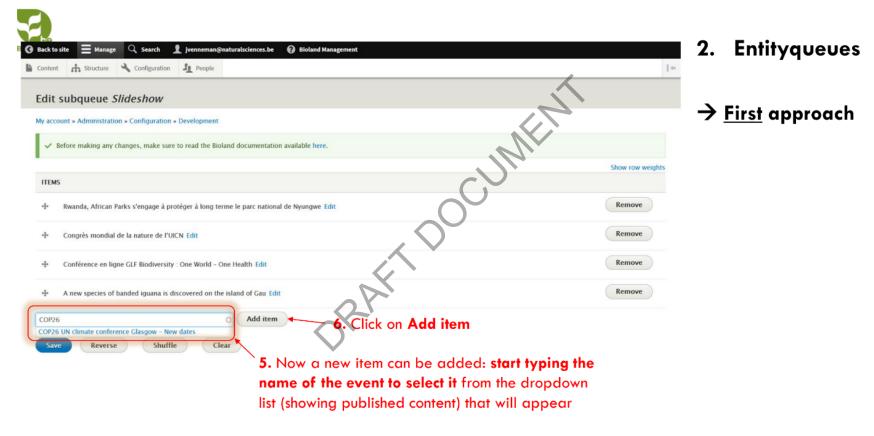

| 🧿 Back to site 🗮 Manage 🔍 Search 🧘 jvenneman@naturalsciences.be 🕜 Bioland Management      |                                                                                         |                                |         |
|-------------------------------------------------------------------------------------------|-----------------------------------------------------------------------------------------|--------------------------------|---------|
| B Content 🚠 Structure 🔧 Configuration                                                     | ] er                                                                                    | 2. Entityqueues                | 5       |
| Edit subqueue Slideshow                                                                   |                                                                                         | , ,                            |         |
| My account » Administration » Configuration » Development                                 | $\sim$                                                                                  | <b>、</b>                       |         |
| ✓ Before making any changes, make sure to read the Bioland documentation available here.  | 12                                                                                      | → <u>First</u> approach        |         |
| птемя                                                                                     | Show row weights                                                                        |                                |         |
| 4 Rwanda, African Parks s'engage à protéger à long terme le parc national de Nyungwe Edit | Remove                                                                                  |                                |         |
| + Congrès mondial de la nature de l'UICN Edit                                             | Edit subqueue Slideshow                                                                 |                                |         |
| - Conférence en ligne GLF Biodiversity : One World - One Health Edit                      | Before making an enangelymate sure to read the Bioland documentation available here.    |                                |         |
| + A new species of banded iguana is discovered on the Island of Gau Edit                  | ▲ tygehave ingaved changes.                                                             | Show row                       | weights |
| COP26 UN climate conference Glasgow - New dates Edit                                      | mos                                                                                     |                                |         |
| Save Reverse Shuffle Clear                                                                | COP26 UN climate conference Clasgow - New dates Edit Added item is now first in the     | e list (because of 7C) (Remove |         |
|                                                                                           | Rwanda, African Parks s'engage à protéger à long terme le parc national de Nyungwe Edit | Remove                         |         |
|                                                                                           | 4- Congrès mondial de la nature de l'UICN Edit                                          | Remove                         |         |
| 7. Reorder the items of the entityqueue by                                                | 4 Conférence en ligne GLF Biodiversity : One World - One Health Edit                    | Remove                         |         |
| using: A) Reverse button (reverse order),                                                 | 4 A new species of handed iguana is discovered on the island of Gau Edit                | Remove                         |         |
| B) Shuffle button (random order), or C) Drag                                              | Save Reverse Shuffle Clear                                                              |                                |         |
| and drop function (own choice of order)                                                   | 8. Don't forget to <b>Save</b> the modified entity                                      | queue                          |         |

ССОРЧСВО

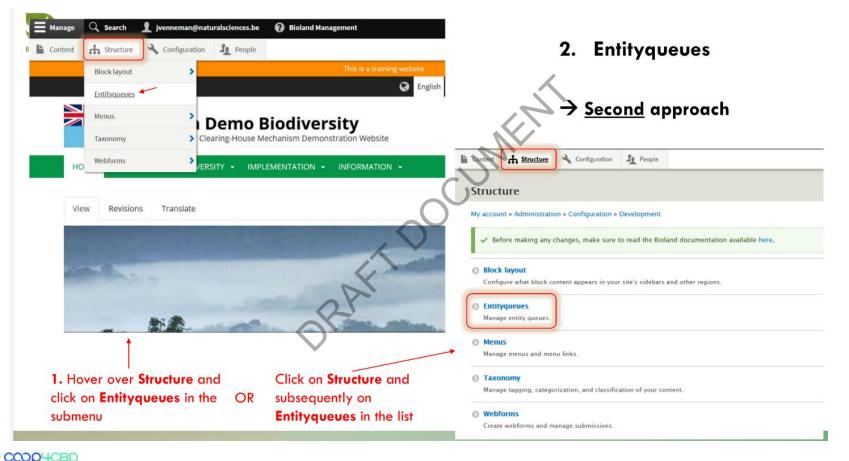

| Content th Structure                                                                          | Configuration                     |                                                         |                               |                                       | 2. Ent | ityqueues                          |
|-----------------------------------------------------------------------------------------------|-----------------------------------|---------------------------------------------------------|-------------------------------|---------------------------------------|--------|------------------------------------|
| ntityqueues                                                                                   |                                   |                                                         |                               |                                       |        |                                    |
| iy account » Administrati<br>nabled                                                           | ion » Configuration » Development |                                                         |                               | L.                                    | → Seco | <u>nd</u> approach                 |
| QUEUE NAME                                                                                    | TARGET TYPE                       | QUEUE TYPE                                              | ITEMS                         | OPERATIONS                            |        | <u></u>                            |
| Slideshow                                                                                     | Content                           | Simple queue                                            | 4 items                       | Edit items 🔹                          |        |                                    |
| isabled                                                                                       |                                   |                                                         | /                             |                                       |        |                                    |
| QUEUE NAME                                                                                    | TARGET TYPE                       | QUEUE TYP                                               | E                             | ITEMS OPERATIONS                      |        |                                    |
| There are no disabled qu                                                                      | ueues.                            |                                                         |                               |                                       |        |                                    |
| 2. Click on Edit items and<br>follow the same steps as<br>described for the first<br>approach |                                   | Before making any cl      TIEMS      Rwanda, African Pa | A                             | Bioland documentation available here. |        | Show row weigh<br>Remove<br>Remove |
|                                                                                               |                                   |                                                         | e GLF Biodiversity : One Work | 1 - One Health Edit                   |        | Remove                             |
|                                                                                               |                                   | 6                                                       | anded iguana is discovered o  |                                       |        | Remove                             |
|                                                                                               |                                   | COP26                                                   |                               | Click on Add i                        |        |                                    |

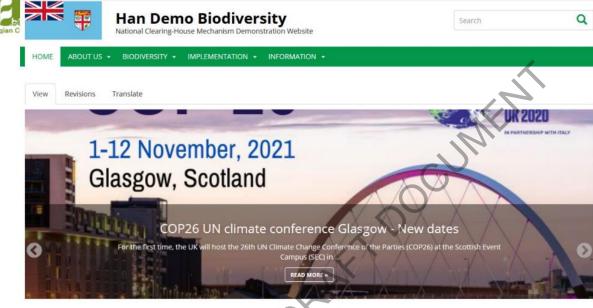

#### Needs to be adjusted on the event edit page!

#### Latest news and updates

#### EVENT

#### COP26 UN climate conference Glasgow - New dates

m 01 - 12 November 2021

For the first time, the UK will host the 26th UN Climate Change Conference of the Parties (COP26) at the Scottish Event Campus (SEC) in Glasgow on 1 -12 November 2021. The climate talks will be the biggest ...

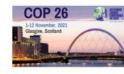

| A PERMIT | O 11 Ecosystems |
|----------|-----------------|
| 3 Dillow | 😂 15 Documents  |
| 2        | 2 Events        |
| -        | 2 Photo albums  |
|          |                 |

Content statistics

## 2. Entityqueues

### → Result

The COP26 event is now added to the entityqueue and shown first, but the cover image is not nicely displayed

READ MORE #

| 🖺 Content 🚓 Structure 🔍 Configuration 🥼 People                                                                                                    | ▼ CROP IMAGE                                                                                                    |
|----------------------------------------------------------------------------------------------------|----------------------------------------------------------------------------------------------------|
| Edit Event COP26 UN climate conference Glasgow - New dates           View         Edit         Delete         Revisions         Entityqueue         Translate                                                                                                    | Slideshow                                                                                                    |
| My account > Administration > Configuration > Development         Language         English         Tale *         COP25 UN climate conference Clasgow - New dates         Endy (Edit summary)         B       I       U       5 x <sup>4</sup> × x, i = 12 = 12 = 12 = 12 = 12 = 12 = 12 =                                                                                                    | 1-12 November, 2021         Glasgow, Scotland         Reset crop                                                                                                    |
| tackle climate change. The challenge is not insignificant, but we must step up to it to save the environment we all five in. The UN Climate Change process is :                                                                                                    | hange the area of the cover image that will be visible<br>the entityqueue (move it upwards in this case) and don't<br>orget to Save the changes (at the bottom of the page) |
| Status         Tentative         Image         Solution         Dirac U         Corpos UN climate conference 2021 in Glasgow         Short description of the image used by screen readers and sisplayed when the image is not loaded. This Networks for accessibility.         Tate         Corpos UN climate conference 2021 in Glasgow         The title is used as a tool to when the user holers the mouse over the image.         Corpos_Clasgow_2021_0.png (167.27 KB)         Image The top definition affecty more usages of this image | CROP IMAGE (CROPPING APPLED)  Free cop  Soft firmt reached.      Log November, 2021 Glasgow, Scotland                                                                       |
| Cover image for the event, used for the listings and slideshow                                                                                                    | Reset crop                                                                                                    |

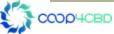

| 🖺 Content 🚓 Structure 🔍 Configuration 🥼 People                                                                                                    | ▼ CROP IMAGE                                                                                                    |
|----------------------------------------------------------------------------------------------------|----------------------------------------------------------------------------------------------------|
| Edit Event COP26 UN climate conference Glasgow - New dates           View         Edit         Delete         Revisions         Entityqueue         Translate                                                                                                    | Slideshow                                                                                                    |
| My account > Administration > Configuration > Development         Language         English         Tale *         COP25 UN climate conference Clasgow - New dates         Endy (Edit summary)         B       I       U       5 x <sup>4</sup> × x, i = 12 = 12 = 12 = 12 = 12 = 12 = 12 =                                                                                                    | 1-12 November, 2021         Glasgow, Scotland         Reset crop                                                                                                    |
| tackle climate change. The challenge is not insignificant, but we must step up to it to save the environment we all five in. The UN Climate Change process is :                                                                                                    | hange the area of the cover image that will be visible<br>the entityqueue (move it upwards in this case) and don't<br>orget to Save the changes (at the bottom of the page) |
| Status         Tentative         Image         Solution         Dirac U         Corpos UN climate conference 2021 in Glasgow         Short description of the image used by screen readers and sisplayed when the image is not loaded. This Networks for accessibility.         Tate         Corpos UN climate conference 2021 in Glasgow         The title is used as a tool to when the user holers the mouse over the image.         Corpos_Clasgow_2021_0.png (167.27 KB)         Image The top definition affecty more usages of this image | CROP IMAGE (CROPPING APPLED)  Free cop  Soft firmt reached.      Log November, 2021 Glasgow, Scotland                                                                       |
| Cover image for the event, used for the listings and slideshow                                                                                                    | Reset crop                                                                                                    |

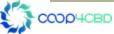

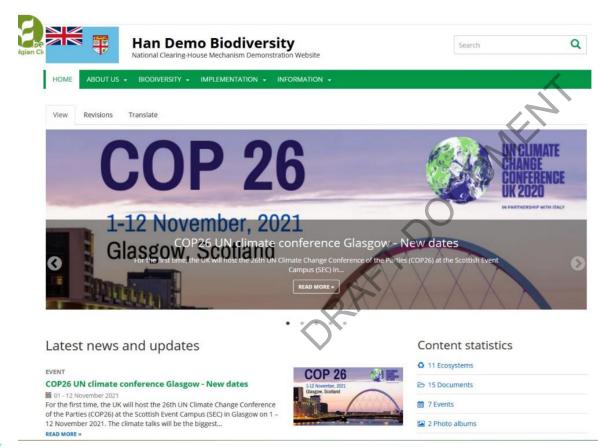

#### 2. Entityqueues

#### → <u>Result</u>

Now the most informative part of the cover image is visible

Another advice: always use large, high-resolution images in the entityqueue to avoid a blurry (pixelated) appearance

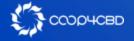

- In the Bioland tool the items are all saved in separate folders linked to the type of item.
- News are saved in /news/
- Documents are saved in /documents/
- In this chapter you will learn to organize your items by changing the alias URL and creating the bread crumb

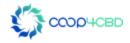

| Web page International reports         Previously created Web page (see Manual 3)         View Edit       Delete       Revisions                                                                                                    |       |                                                                            |
|----------------------------------------------------------------------------------------------------|-------|----------------------------------------------------------------------------|
| account > Administration > Configuration > Development guage gligish                                                                                                    |       | As before we have<br>changed the <b>Paren</b><br><b>item;</b> this time we |
| EMENTS Content HTML Content HTML Content HTM |       | / have chosen for the parent item<br>"Implementation"                      |
| B       I       U       S       x <sup>a</sup> x <sub>a</sub> x <sub>a</sub> <td>•</td> <td>Create the custom</td>                                                                                                    | •     | Create the custom                                                          |
| <ul> <li>URL ALIAS</li> <li>Generate automatic URL alias Uncheck box<br/>Uncheck this to create a custom dilas below.</li> <li>URL REDIRECTS</li> <li>URL ALIAS</li> </ul>                                                                                                    |       | alias by adding<br>/ <b>implementation</b> so<br>it will be linked to      |
| Text format Basic HTML ▼       URL alias       URL alias            • mats ●         · mints ●         · mints ●         · mats ●         · mates                                                                                   | nple, | "Implementation" ir<br>the main menu                                       |

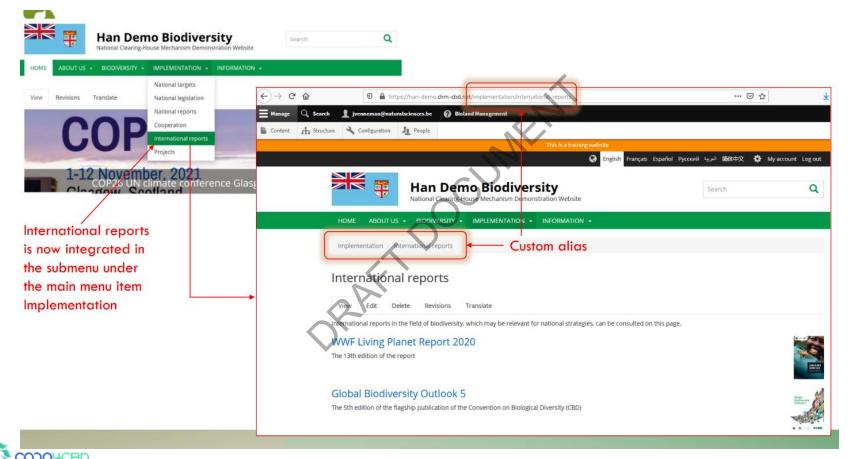

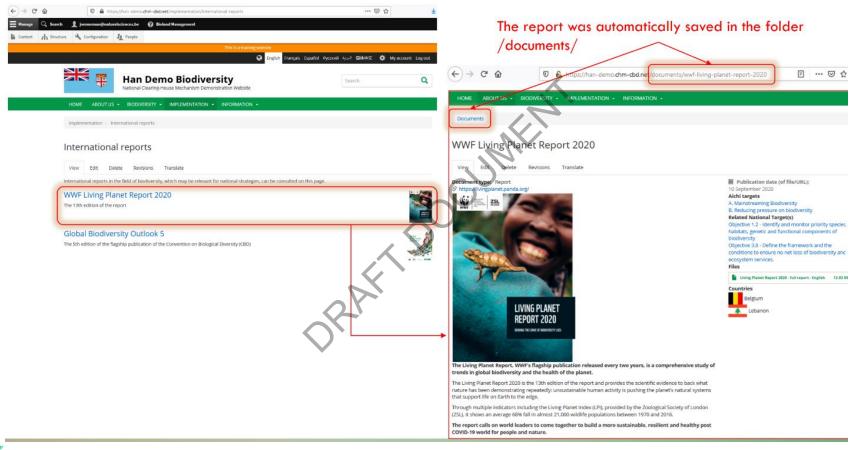

| dit Document WWF Living Planet Report 2020                                                                                                    |                                                                                                    |
|----------------------------------------------------------------------------------------------------|----------------------------------------------------------------------------------------------------|
| View Edit Delete Revisions Translate                                                                                                    |                                                                                                    |
| y account > Administration > Configuration > Development                                                                                                    |                                                                                                    |
| inguage                                                                                                    | Published                                                                                                    |
| English 👻                                                                                                    | Last saved: 11/03/2020 - 10:58                                                                                                    |
| tle *                                                                                                    | Author: jolianivenneman@gmail.com                                                                                                    |
| WWF Living Planet Report 2020                                                                                                    |                                                                                                    |
| ocument type                                                                                                    | NEND SETTINGS                                                                                                    |
| Report *                                                                                                    | META TAGS                                                                                                    |
| ydy (Edit summary)                                                                                                    | URL REDIRECTS                                                                                                    |
| B I U S x³ x₂ I <sub>X</sub>   ≔ ≔ ∞ ∞   ⊞ ?? 🖬 9   Format -   🛱 🗟 @ Source                                                                                                    | v URL ALIAS                                                                                                    |
| The Living Planet Report, WWF's flagship publication released every two years, is a comprehensive study of trends in<br>global biodiversity and the health of the planet.<br>The Living Planet Report 2020 is the 13th edition of the report and provides the scientific evidence to back what native has been<br>demonstrating repeatedly. unsustainable human activity is pushing the planet's natural systems that support life on Each to the ex<br>Through multiple indicators including the Living Planet Index (LPI), provided by the Zoological Society of London (ZSL), it shows an<br>average 68% fall in almost 21,000 wildlife populations between 1970 and 2016.<br>The report calls on world leaders to come together to build a more sustainable, resilient and healthy post COVID-19 wo<br>for people and nature. | Generate automatic URL alias     Uncheck this to create a custom alias below.     URL alias     /dccuments/wwf-living-planet-report-2020     Specify an alternative path by which this data can be accessed. For     example, type " Jabout" when writing an about page. |
| Text format Basic HTML  About text                                                                                                    | URLALIAS Uncheck box                                                                                                    |
|                                                                                                    | Generate automatic URL alias<br>Uncheck this to create a custom alias below.                                                                                                    |
| Create a custom URL alias by adding                                                                                                    | URL alias                                                                                                    |
| /implementation/international-reports,                                                                                                    | /implementation/international-reports/wwf-living-planet-report-2020                                                                                                    |
|                                                                                                    |                                                                                                    |

bout" when

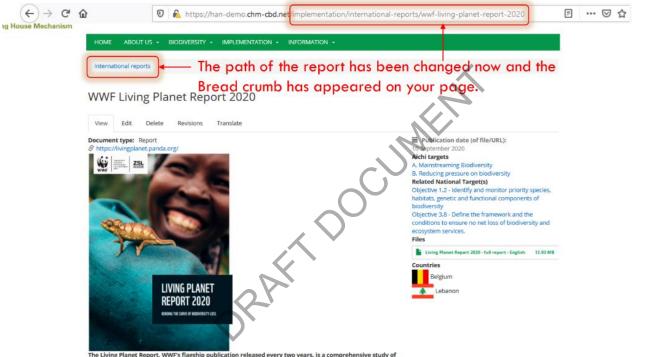

The Living Planet Report, WWF's flagship publication released every two years, is a comprehensive study or trends in global biodiversity and the health of the planet.

The Living Planet Report 2020 is the 13th edition of the report and provides the scientific evidence to back what nature has been demonstrating repeatedly: unsustainable human activity is pushing the planet's natural systems that support life on Earth to the edge.

Through multiple indicators including the Living Planet Index (LPI), provided by the Zoological Society of London (ZSL). It shows an average 68% fall in almost 21,000 wildlife populations between 1970 and 2016.

The report calls on world leaders to come together to build a more sustainable, resilient and healthy post COVID-19 world for people and nature.

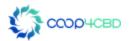

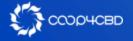

Landing pages can be used to create special pages for Main Menu items:

- To give them a special look,
- Direct to special sections of the Main Menu
- Link to items in a section that you want to highlight Or
- To create a custom-made homepage

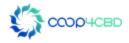

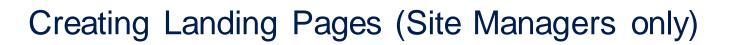

In this chapter we will create a landing page for the Biodiversity Section of the Main Menu that will integrate links to the different submenus, Species of the Month, and more.

We will use <u>https://han-demo.chm-cbd.net/biodiversite</u> as example to recreate

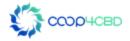

| Biodiversity > Biodiversity overview<br>Biodiversity OVERVIEW<br>Biodiversity OVERVIEW<br>(integrated in Biodiversity overview)<br>Biodiversity Biodiversity Bio | Block with information on ecosystem<br>mation on protected areas (integrated in Bioland)                                                                                                    |
|----------------------------------------------------------------------------------------------------|----------------------------------------------------------------------------------------------------|
| View Edit Delete Layout Revisions Translate GBIF-stat Information on GBIF data from Belgium can be found here Protected areas listing Bogd Khan Mountain                                                                                                    | Ocean<br>Saline water covers approximately 360,000,000 km2<br>(140)000,000 sq mi) and is customarily divided into several<br>principal oceans and smaller seas, with the ocean covering<br>approximately 71% of Earth's surface and 90% of the<br>Earth's biosphere.[6] The ocean contains 97% of Earth's<br>water. and<br>READ MORE > |
| The Bogd Khan Mountain, along with Bioland's<br>other sacred mountains <b>Burkhan</b><br><b>Khaldun</b> and <b>Otgontenger</b> , was added to<br>the UNESCO World Heritage Tentative List on August 6,<br>1996 in the Cultural category. World Heritage sites are<br>those that exhibit universal natural or cultural significant<br><b>READ MORE</b> •                                                                                                    | Lawns<br>A lawn is an area of soil-covered land planted with grasses<br>or (rarely) other durable plants such as clover which are<br>maintained at a short height with a lawnmower and used                                                                                                    |

COOP4CBD

### CREATING LANDING PAGES

**OD4CBD** 

| 🚍 Manage 🔍 Search 👤 hdekoeijer@naturalsciences.be 🕜 Bioland Management                                                                                          |                                        |
|----------------------------------------------------------------------------------------------------|----------------------------------------|
| La Content 🔥 Structure 🔧 Configuration 🦺 People                                                                                                    |                                        |
| Add content                                                                                                    |                                        |
| My account » Administration » Configuration » Development                                                                                                    |                                        |
| ✓ Before making any changes, make sure to read the Bioland documentation available here.                                                                        | Add a landing page<br>/ by clicking on |
| Basic page     Use for simple content pages with text such as the 'About Us' page.                                                                              | Landing Page                           |
| Document     Content that usually has an attached file(s). For example: publications, official documents, reports, agendas etc.                                 |                                        |
| © Ecosystem<br>Briefly describe a major ecosystem of your country.                                                                                              |                                        |
| • Event<br>Describe a biodiversity-related event in your country. Can be featured in the home page 'latest' listing or in image slider.                         |                                        |
| FAQ<br>Frequently asked questions are feature in a separate website section and should contains questions from your users or common issues.                     |                                        |
| Gallery     Group multiple images into a nice image gallery.                                                                                                    |                                        |
| Landing Page<br>Use this for very complex dynamic pages made up of dynamic content listing from other sections of your website. This is an advanced feature and | might require some training to use.    |

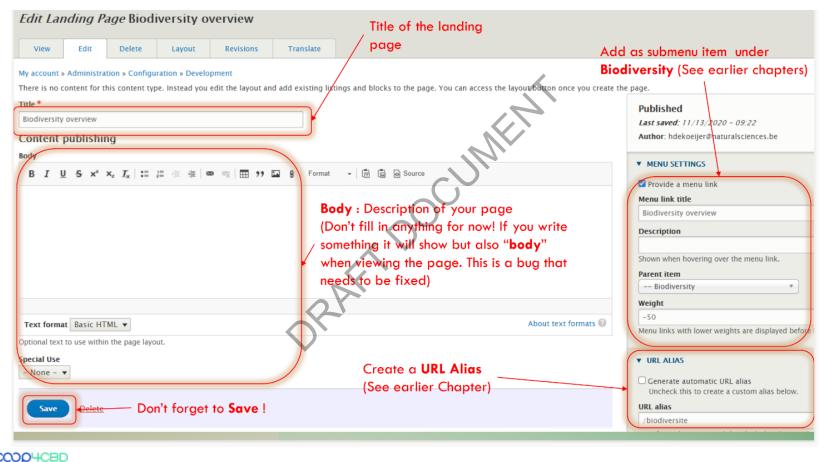

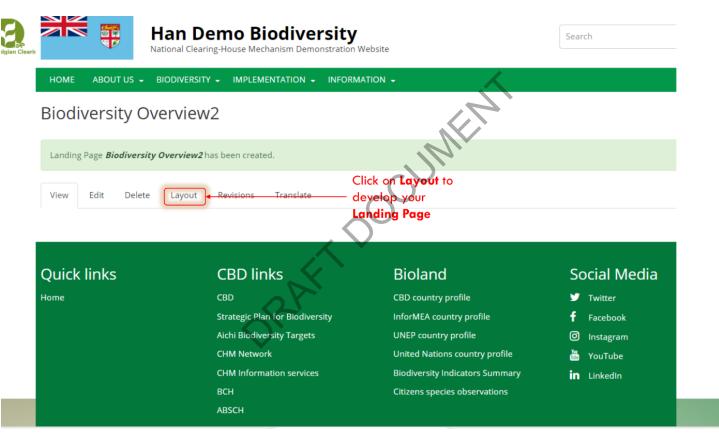

#### Edit layout for *Biodiversity Overview2*

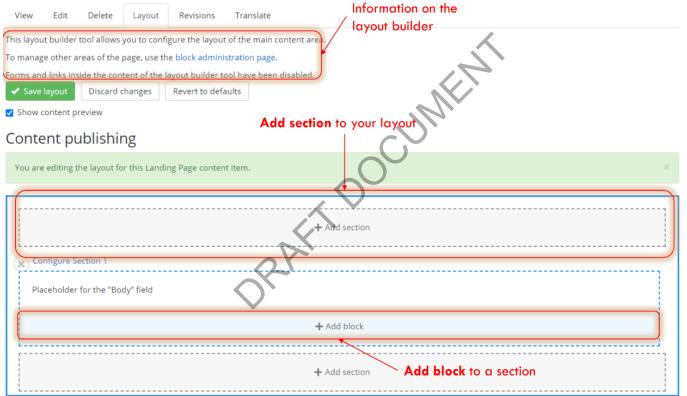

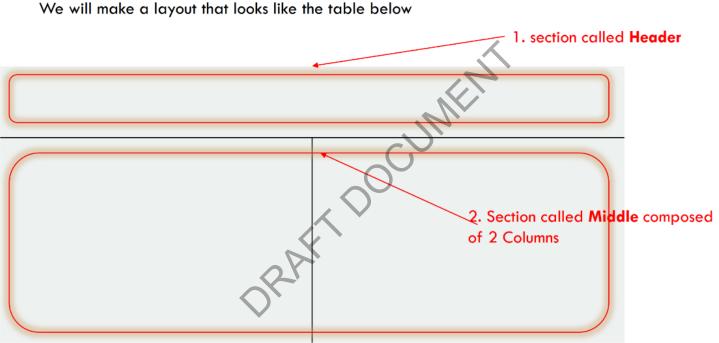

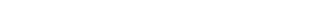

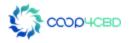

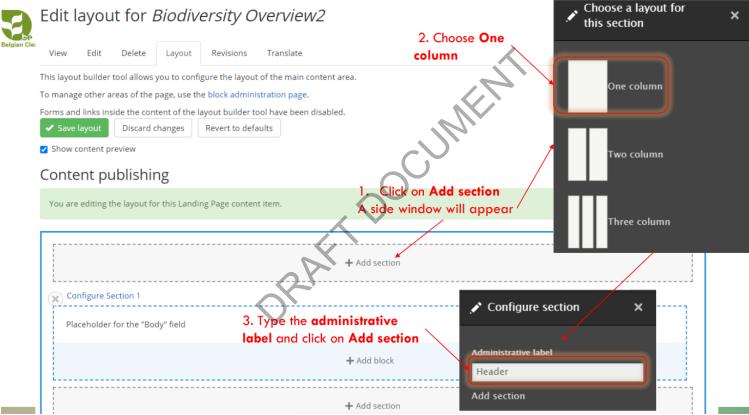

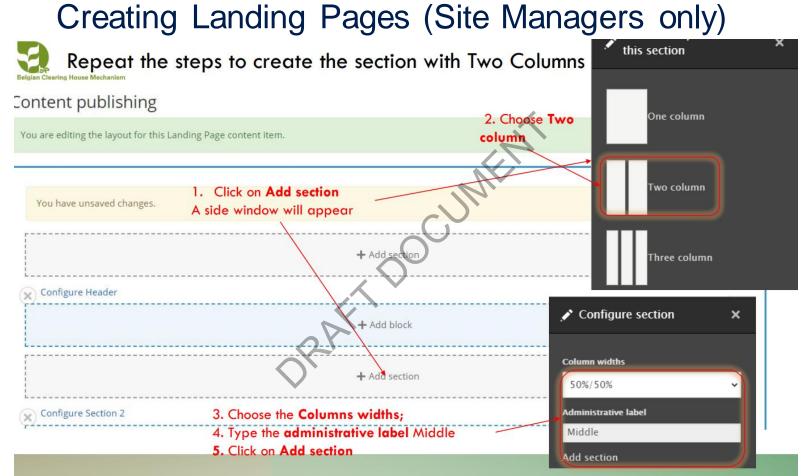

ССОРЧСВО

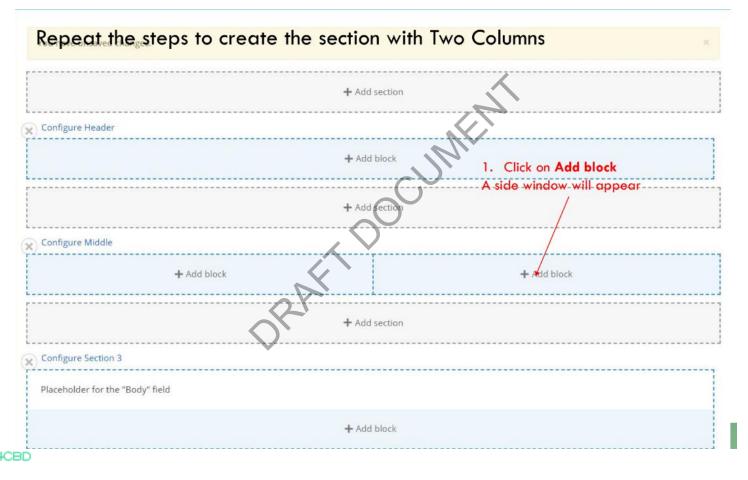

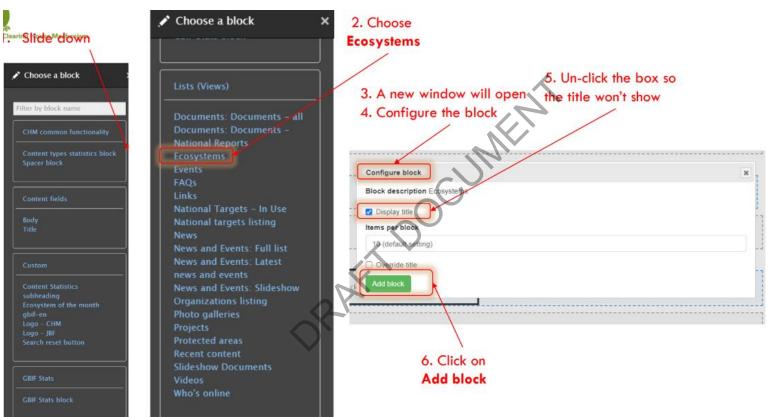

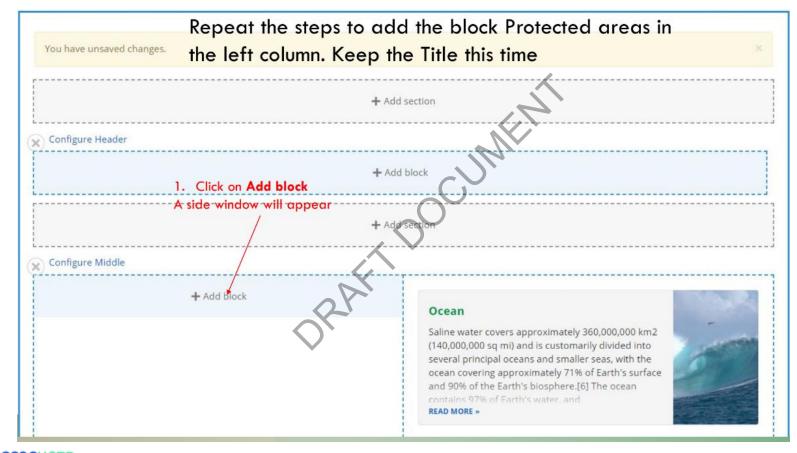

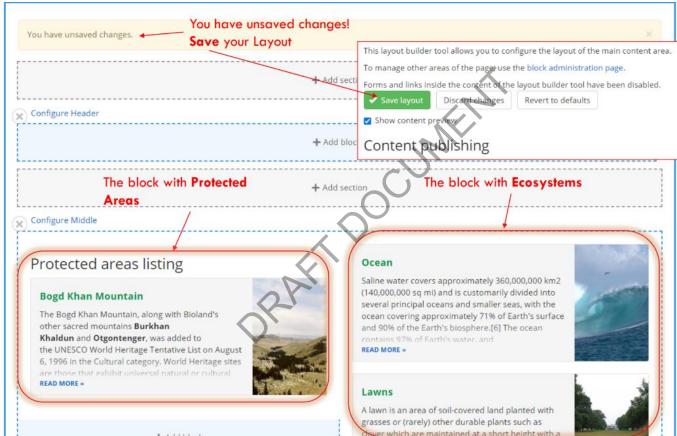

+ Add block

### We will now create and add custom blocks for **GBIF** Stat and the Ecosystem of the Month

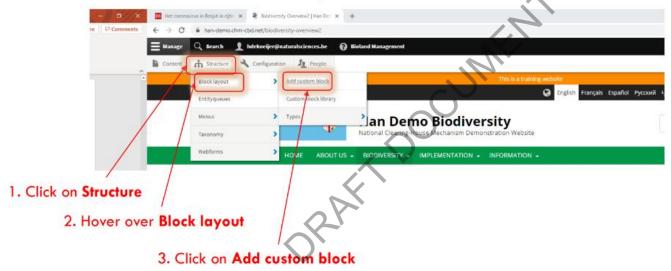

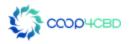

| Edit cu      | stom blo         | ock <i>gbif-en</i>     |                          |                  |               |                                                |
|--------------|------------------|------------------------|--------------------------|------------------|---------------|------------------------------------------------|
| Edit         | Delete           | Translate              |                          |                  |               |                                                |
| My account   | » Administrat    | ion » Configuratio     | n » Development          |                  |               | $\langle \rangle$                              |
| Title        |                  |                        |                          | Creating Landing | Pages (Site M | ana g short title for your                     |
| GBIF-stat    |                  |                        |                          |                  |               | rom plock                                      |
| Block descr  | iption *         |                        |                          |                  |               |                                                |
| gbif-en      |                  |                        |                          |                  | 2. Ad         | dd a brief <b>Block</b>                        |
| A brief desc | ription of your  | block.                 |                          |                  | desc          | ription                                        |
| Body         |                  |                        |                          |                  | $\sim$        |                                                |
| BI           | <u>U</u> -5 x² > | a I <sub>×</sub> ∶≡ ₂≡ | ⊭ ⊕ ⊚ ⊚   ☶ 🤧            | 🖬 g Format 🗣     | Sou           |                                                |
| Informatio   | n on GBIF da     | ata from Belgium       | can be found <u>here</u> | ~                |               |                                                |
|              |                  |                        |                          |                  |               | 3. Add a short text with a link to the         |
|              |                  |                        |                          | 1                |               | GBIF – Stat as described in manual 6           |
|              |                  |                        |                          |                  |               | Don't forget to <b>Save</b> your <b>custom</b> |
|              |                  |                        |                          |                  |               | block!                                         |
|              |                  |                        |                          |                  |               |                                                |
| Text form    | at Basic HT      | ML 🔻                   |                          |                  |               |                                                |
| Language     |                  |                        |                          |                  |               |                                                |
| English      | •                |                        |                          |                  |               |                                                |
| The custom   | block languag    | e code.                |                          |                  |               |                                                |

## of the month" which could look like the block below

| Edit custom               | block <i>Ecosy</i>     | tem of the month           |                                        |
|---------------------------|------------------------|----------------------------|----------------------------------------|
| Edit Delet                | e Translate            |                            |                                        |
| Ay account » Admin        | istration » Configurat | on » Development           |                                        |
| Ecosystem of the n        | ionth                  |                            |                                        |
| lock description *        |                        |                            |                                        |
| Ecosystem of the n        | ionth                  |                            |                                        |
| brief description of ody  | your block.            |                            | 1. You can add a link to the ecosystem |
| B I <u>U</u> <del>S</del> | x* ×, I, := ;=         | 🕸 🕸 🗮 🖬 🤫 🖬 🤧 🖬 🧕 🗍 Format | wetland in your site if it exists.     |
| Wetland of Interna        | ational Importance (F  | amsar site)                |                                        |
|                           |                        |                            |                                        |
|                           | End                    | A COMMAND                  |                                        |

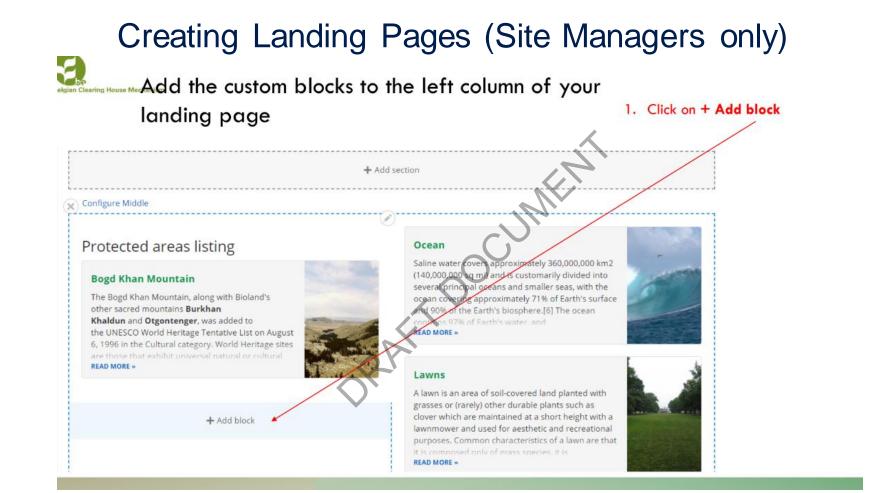

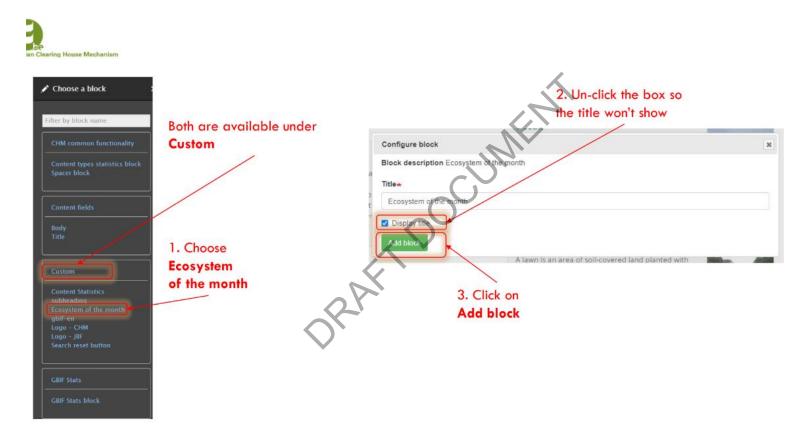

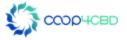

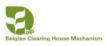

#### Protected areas shows as first as first added to the blocks

other sacred mountains Burkhan Khaldun and Otgontenger, was added to the UNESCO World Heritage Tentative List on August

Protected areas listing

**Bogd Khan Mountain** 

6, 1996 in the Cultural category. World Heritage sites READ MORE »

The Bogd Khan Mountain, along with Bioland's

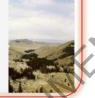

#### Ecosystem of the month

Wetland of International Importance (Ramsar site)

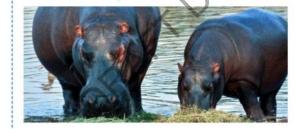

You can move GBIF-Stat in the list to the first place by drag and drop

GBIF-stat

Information on GBIF data from Belgium can be found here

#### Ocean

Saline water covers approximately 360,000,000 km2 (140,000,000 sq mi) and is customarily divided into several principal oceans and smaller seas, with the ocean covering approximately 71% of Earth's surface and 90% of the Earth's biosphere.[6] The ocean READ MORE -

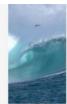

#### Lawns

A lawn is an area of soil-covered land planted with grasses or (rarely) other durable plants such as clover which are maintained at a short height with a lawnmower and used for aesthetic and recreational purposes. Common characteristics of a lawn are that READ MORE »

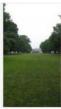

#### Delta

A river delta is a landform that forms from deposition of sediment carried by a river as the flow leaves its mouth and enters slower-moving or standing water. This occurs where a river enters an ocean, sea, estuary, lake, reservoir, or (more rarely) READ MORE »

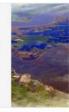

#### Cliffs

In geography and geology, a cliff is a vertical, or nearly vertical, rock exposure. Cliffs are formed as erosion landforms by the processes of weathering

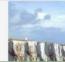

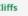

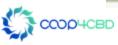

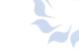

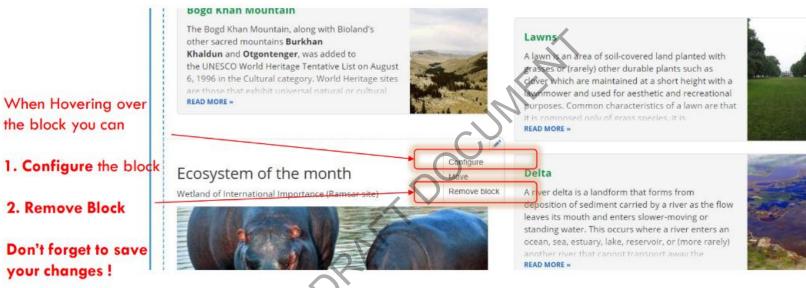

your changes !

## Changing Custom Blocks

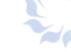

## CHANGING CUSTOM BLOCKS

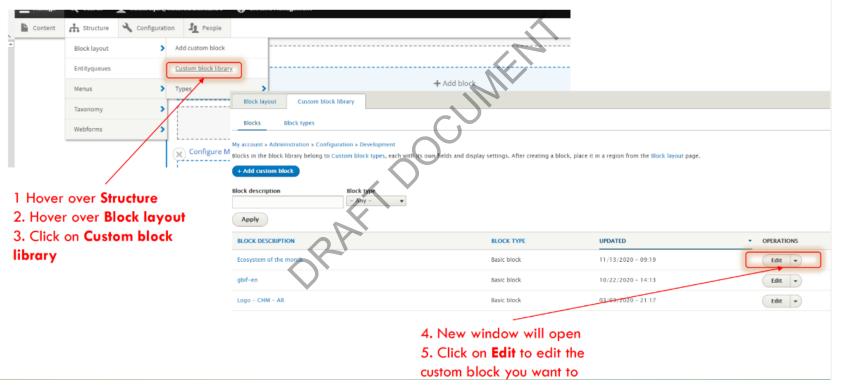

# Thank you for your attention!

Presenter

contact details

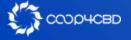

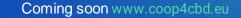

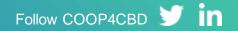